## www.spshaus.com 12-23-025 Aufgabe spshaus Übung P5 Speed-Training Gerätekonfiguration erstellen

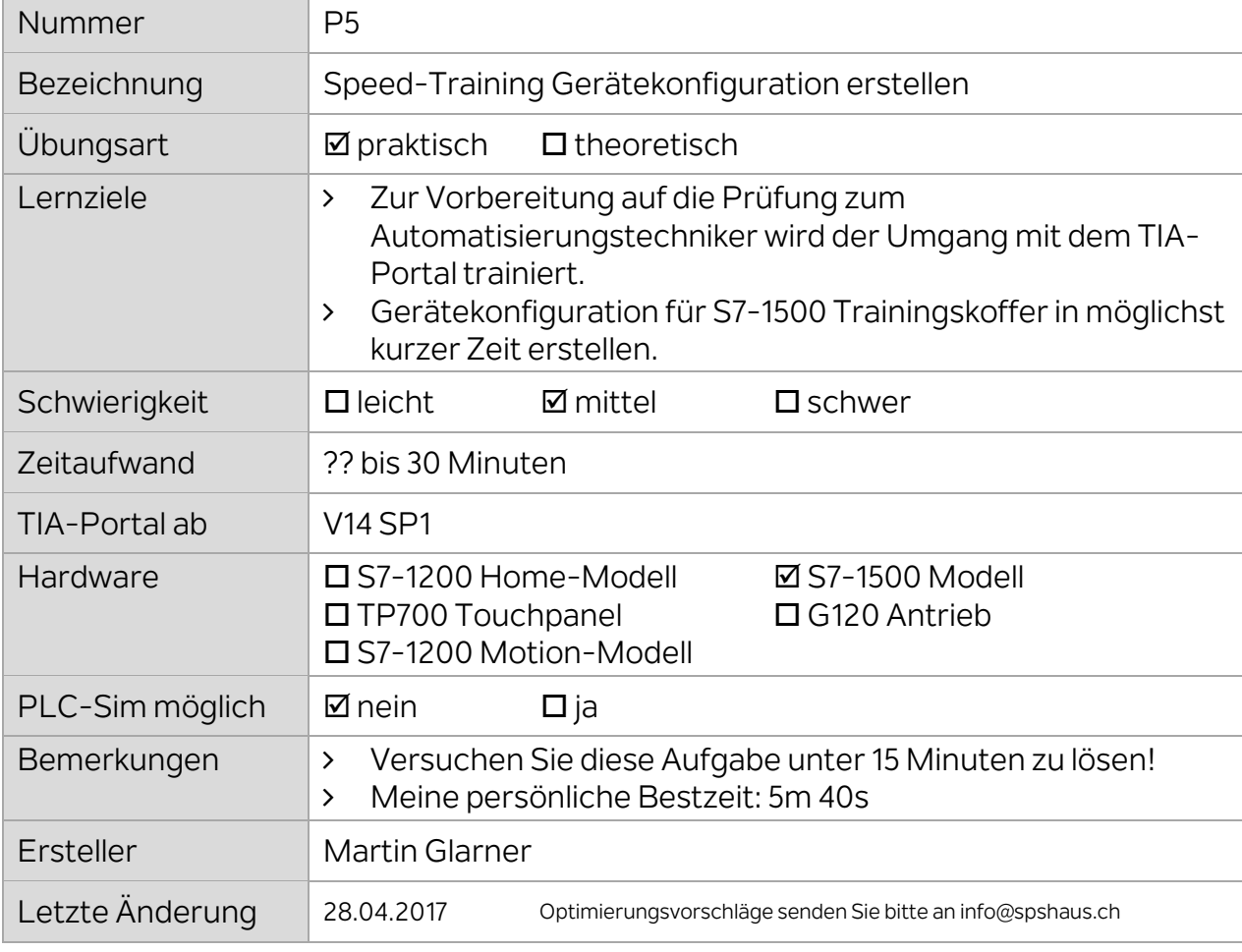

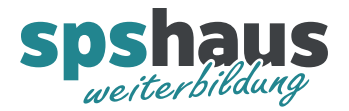

1. Starten Sie eine Stoppuhr oder merken Sie sich die aktuelle Uhrzeit, um zu messen wie lange Sie für diese Aufgabe benötigen.

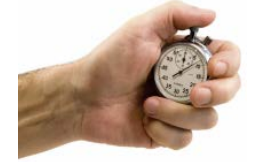

- 2. Erstellen Sie ein neues TIA-Portal Projekt mit dem Namen "Speedtest"
- 3. Fügen Sie ein neues Gerät mit dem Namen "**PLC\_HW\_Training**" hinzu und erstellen Sie die Gerätekonfiguration für die zentralen Baugruppen des S7-1500 Trainingsmodells inkl. der

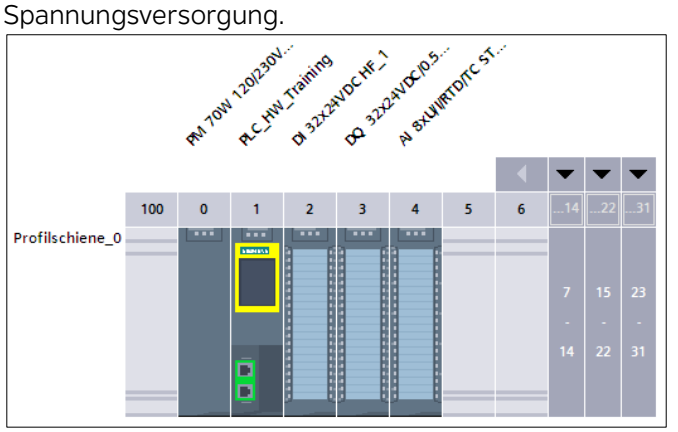

- 4. Folgende Änderungen sollen an der Default-Parametrierung vorgenommen werden:
	- CPU-Eigenschaft: **F-Fähigkeit deaktivieren**, falls vorhanden
	- CPU-Eigenschaft: Taktmerkerbyte MB99
	- CPU-Eigenschaft: IP-Adresse 192.168.111.133
	- CPU-Eigenschaft: Gerätename: PLC\_HW\_Training
	- CPU-Eigenschaft: Sprache Display "Deutsch"
	- CPU-Eigenschaft: Anlauf Parametrierungszeit für zentrale und dezentrale Peripherie: 5000ms
	- CPU-Eigenschaft: Uhrzeit Ortszeit: (UTC) …Bern…
	- Digitale Eingangskarte DI32 : E-Adresse 4<br>- Digitale Ausgangskarte DO32 : A-Adresse 4
		-
	- Digitale Ausgangskarte DO32 : A-Adresse 4<br>- Analoge Eingangskarte AI8 : E-Adresse 80
	- Analoge Eingangskarte AI8 :
- Kanal 0 : +/- 10V Kanal 1 : 4-Draht-Messumformer 4..20mA<br>Kanäle 2..8 : deaktiviert Kanäle 2..8 : deaktiviert
- 5. Fügen Sie die ET200SP ein und verwenden Sie dabei für die beiden digitalen Eingangsmodule jeweils die älteste Firmware-Version:

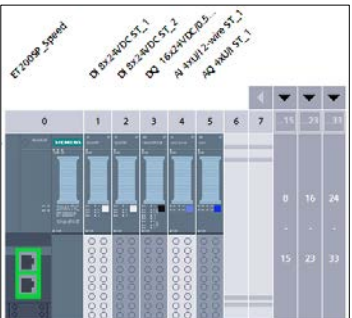

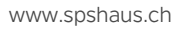

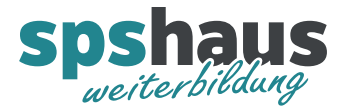

- 6. Folgende Änderungen sollen an der Default-Parametrierung vorgenommen werden:
	- Gerätename : ET200SP\_Speed<br>- IP-Adresse : 192.168.111.173
	- IP-Adresse : 192.168.111.173
	- DI8 : ab E-Adresse: 8
	- DO16 : ab A-Adresse: 8
	- AI4 : ab E-Adresse: 160
		- Kanal 0 : 4..20mA
			- Kanal 1..3 : deaktiviert
	- AA4 : ab A-Adresse: 160 Kanal 0 : 4..20mA
		- Kanal 1..2 : 0..10V
		- Kanal 3 : deaktiviert
- 7. Vernetzen Sie die ET200SP mit der CPU inkl. Netztopologie

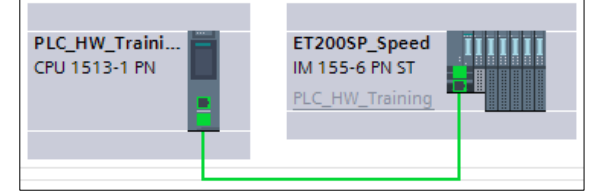

- 8. Laden Sie die Gerätekonfiguration in die CPU und prüfen Sie, ob der Gerätename der ET200SP **automatisch** vergeben wurde.
- 9. Wenn die CPU auf RUN schaltet, stoppen Sie die Zeit.

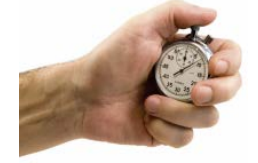